# Type of Tools available within a course site for students

#### **SYLLABUS**

The Syllabus tool provides a place in the course site for the instructor to post a syllabus and for students to access the syllabus/outlines of the course.

#### To access this tool, select the Syllabus from the Tool Menu of your site.

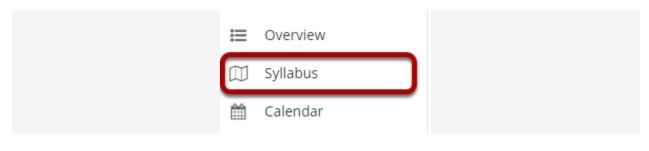

#### **ANNOUNCEMENTS**

The Announcements tool allows for the delivery of messages to the entire class, to groups, or to specific sections within the class. Students will see the Announcement message displayed in the Announcements area of their Home area, as well as within the course itself.

#### To access this tool, select Announcements from the Tool Menu on your site.

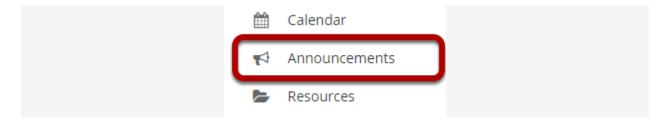

#### RESOURCES

The Resources tool allows instructors to share a wide variety of files with their students within a site. Individual users may also have Resources within their personal My Workspace area.

Instructors or site owners can upload files (for instance, word processing documents, spreadsheets, slide presentations, audio and videos), as well as create and post HTML (web) pages, simple text documents, library citations, and share links to useful web sites.

#### To access this tool, select Resources from the Tool Menu in your site.

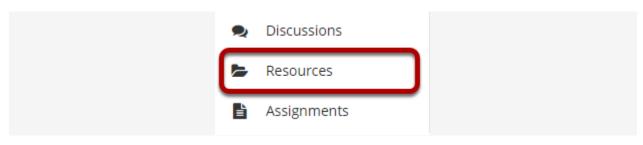

#### **ASSIGNMENTS**

The Assignments tool allows instructors to distribute, collect, and grade online assignments.

Assignments are typically private; student submissions are not visible to other users of the site. However, the instructor has the option to enable peer evaluation of assignments if desired.

Assignments may be submitted via file upload or inline using the Rich Text Editor, depending on instructor preference.

#### To access this tool, select Assignments in the Tool Menu of your site.

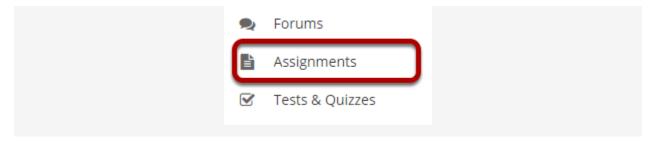

#### To access the assignments click on the title of the assignment.

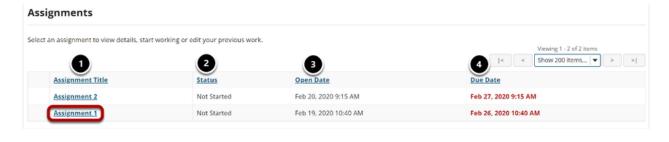

## **TESTS & QUIZZES**

The Tests & Quizzes tool allows instructors to conduct online assessments (i.e., tests, exams, quizzes, and surveys) for delivery via a web interface to students or other groups.

To access this tool, select Tests & Quizzes from the Tool Menu in your site.

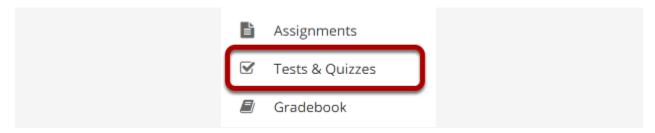

Tests & Quizzes tool landing page. (Student View)

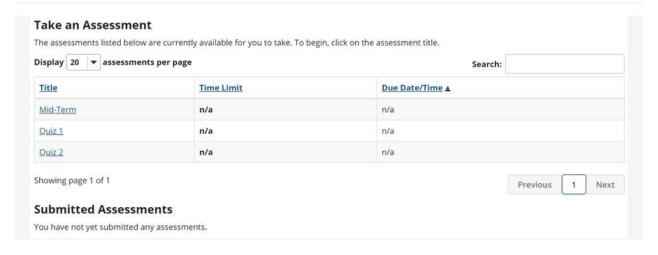

#### **DISCUSSIONS**

The Discussions tool allows instructors to create an unlimited number of classes discussions, and is integrated closely with other tools such as Resources and Gradebook.

A Discussion is a mandatory category or grouping for topics. Topics, which are created within discussions, are where participants can post conversations. A Conversation is the thread of messages in which participants post their contributions.

To access this tool, select Discussions from the Tool Menu in your site.

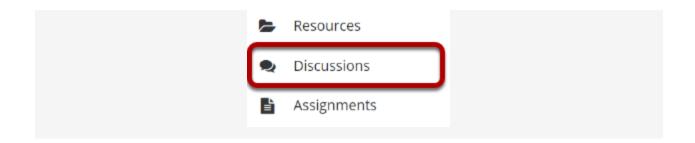

Click on the title of an existing post to view the conversation.

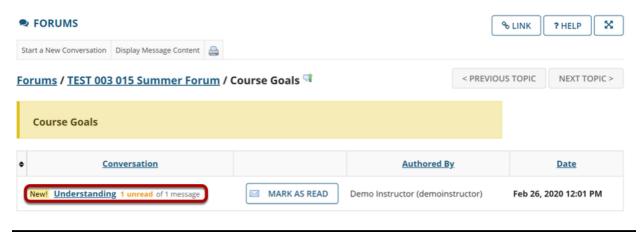

### **EMAIL**

The Email tool allows users to send an email message to site participants by role, section, or group, and also provides a field for specifying non-site participant email addresses.

To access this tool, select the Email tool from the Tool Menu of your site.

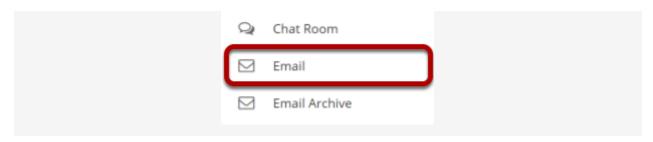

Select the message recipients.

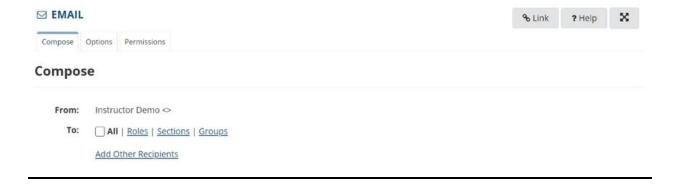

### **ROSTER**

The Roster tool displays the number of site participants along with their names, photos, and profiles.

To access this tool, select Roster from the Tool Menu in your site.

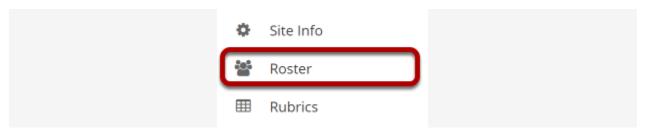

#### 1.1.1

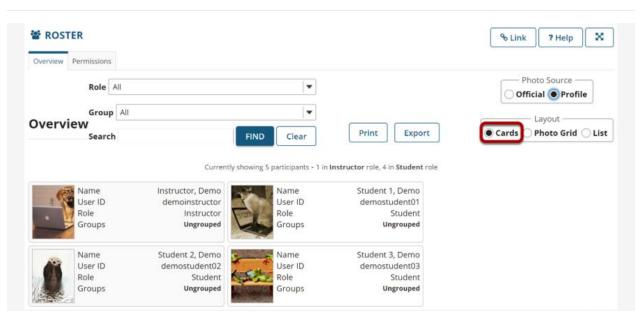